# 環境学習におけるデータビジュアライゼーションとプレゼンテーション技法

**A Method of Data Visualization and Presentation for Environmental Education**

## 河村陽介**\***・岡村聖**\***・伊藤雅一**\***

# **KAWAMURA Yosuke\*, OKAMURA Kiyoshi\*, ITO Masakazu\* \***名古屋産業大学現代ビジネス学部 **Nagoya Sangyo University**

**Abstract:** This report is the data visualization of CO2 information and the practice of projection mapping conducted in the lecture of the environment. Students learned presentation techniques through software operations, CO2 data visualization, and video projection mapping.

**keywords:** Data Visualization, Projection Mapping

## 1.はじめに

本稿は、高田中・高等学校 (三重県津市)の6年 制課程の生徒を対象とした 2018 年度環境学習セミ ナーにおける学習活動を紹介するものである。同セ ミナーでは、4 月から 12 月にかけて学校周辺の CO2 濃度調査に基づく環境学習を実施し、その調査デー タを用いて、情報の視覚化(データビジュアライゼ ーション)及びプレゼンテーションを行うという流 れで実施した。特にセミナー後半では、近年イベン ト集客や広告の手段として注目を集めるプロジェク ションマッピングを用いたプレゼンテーション技法 を生徒が体験する機会を設けた。本稿ではこの一連 の学習内容について報告する。

#### 2.目的

この学習は、中高生向けに CO2 濃度の調査、デー タビジュアライゼーション、プロジェクションマッ ピングの技法を通じて、環境について理解や関心を 高めると同時に、調査や研究結果のアウトプットと して映像を用いたプレゼンテーション技法を学んで もらうことを目的としている。

#### 3.学習の流れ

#### 3−1.事例紹介

技法について海外の事例を交えながら紹介した。講 義の中でソフトウェアを使った映像の投影方法を紹 介し、実際にプロジェクションマッピング用のソフ トウェア「MadMapper\*1 」を使って実演を行った。 MadMapper はソースとなる映像の 4 角のポイントを 形状変化させるワープ補正によってプロジェクター で立体物に映像を投影するために用いる。実演は 30cm の白い立方体に映像を投影した。生徒にも実際 に操作を体験してもらい、交代で立方体に映像を投 影してもらった。

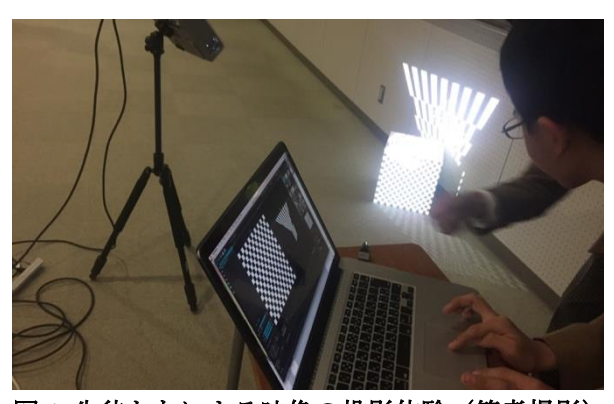

図 **1** 生徒たちによる映像の投影体験(筆者撮影)

#### 3−2.基礎学習

1 回目の講義ではプロジェクションマッピングの のソフトウェア「MAPIO\*2」を使用して生徒が作成 2回目の講義ではプロジェクションマッピング用 した静止画を立方体に投影する実習を行った。

この回では 6 グループに分かれ、MAPIO の操作方 法を学習した後、それぞれテーマを決めて作成した 画像をプロジェクターで立方体に投影を行い、プロ ジェクションマッピングの基礎的な技法を学んだ。

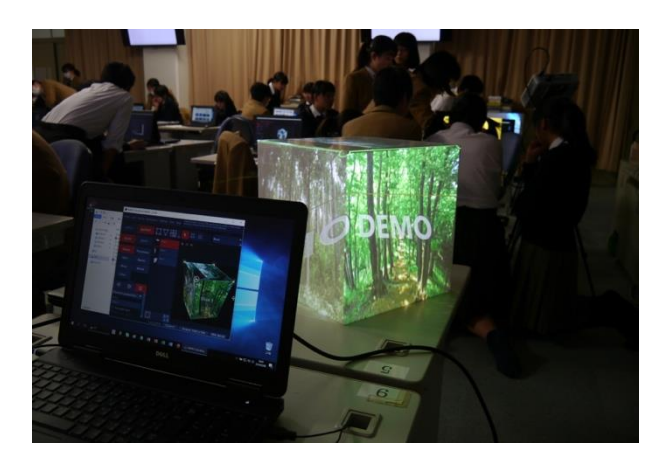

図2 グループワークによる静止画投影(筆者撮影)

#### 3−3.応用学習

3回目の講義では夏季に実施した CO2濃度調査の CSVデータをもとにデータビジュアライゼーション 処理し、動画に出力したものを立方体に投影した。 この回では講義向けにデータビジュアライゼーショ ン用プログラムを用意した。

CSV データには、時間、CO2 濃度、気温、湿度、 露点の情報が含まれており、時間は 10 時から 18 時 までの日中の範囲に絞っている。この CSV データを 読み込んでデータビジュアライゼーションを行うに あたり、ソースコードとして、プログラマー/アー ティストであるJer Thorpがオープンソースコードと して公開している「KEPLER VISUALIZATION\*3 」を 使用した。もともとこのソースコードは太陽系の惑 星群をデータビジュアライゼーションとして構築さ れたものであるが、中心点からの螺旋状の距離=時 間、温度、CO2 濃度=球体の直径といったような置 き換えが可能であったこと、またマウス操作による インタラクティブ性が高いことからこのソースコー ドを使用して CO2濃度のデータビジュアライゼーシ ョンプログラムを構築した。なお、プログラミング 環境として Processing\*4を使用した。

初期状態では中心点から螺旋状に時間ごとの CO2 データがマッピングされ、温度=RGB 値、CO2 濃度 =サイズの変化で表示されている。このプログラム はキーボード、マウス操作に対応しており、1から

0の数字キーを押すことでモードが切り替わる。図3 はそれぞれ初期状態、CO2 濃度と時間でソートした もの、気温と時間でソートしたもの、CO2 濃度をサ イズで強調したものである。また今回はプロジェク ションマッピングによる投影を行うことから、形状 のバリエーションや、マウス操作とズームにより視 点を変化させることで、正確なグラフの表示という よりは、映像表現としての観点での表示を重視して いる。

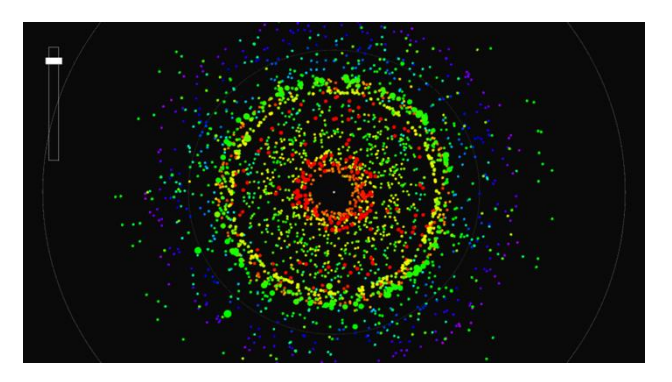

図3−1 プログラム起動画面

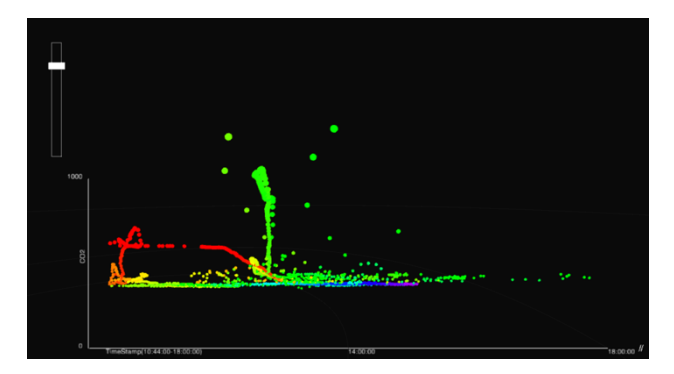

図3−2 **CO2** 濃度と時間でソートしたもの

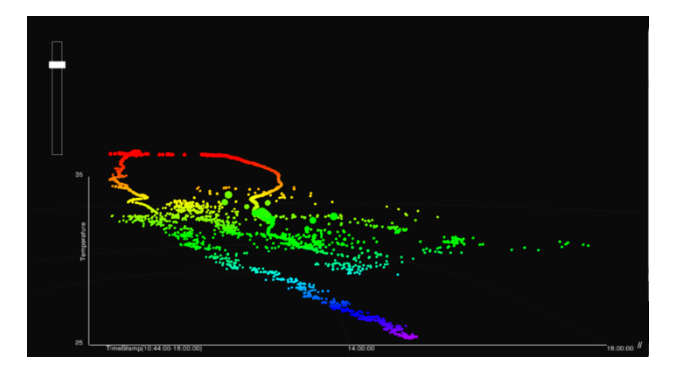

図3-2 気温と時間でソートしたもの

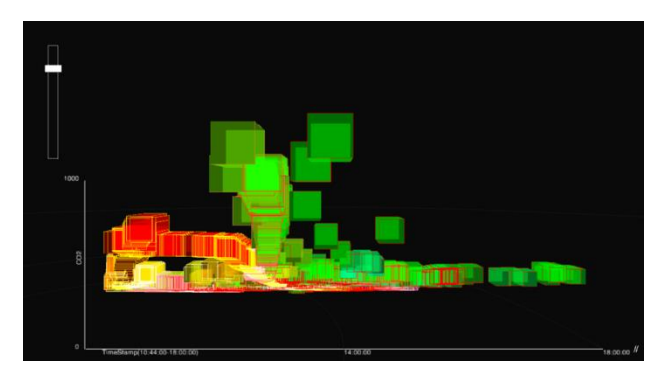

図3−3 **CO2** 濃度をサイズで強調したもの

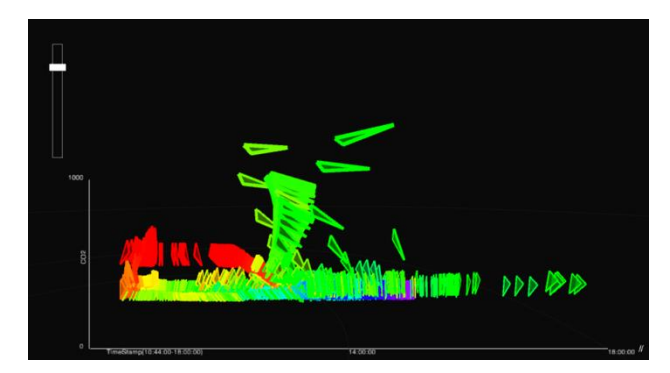

図3−4 形状のバリエーション

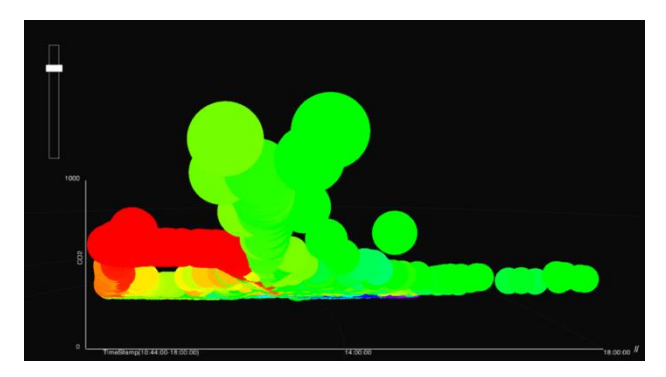

図3−5 形状のバリエーション

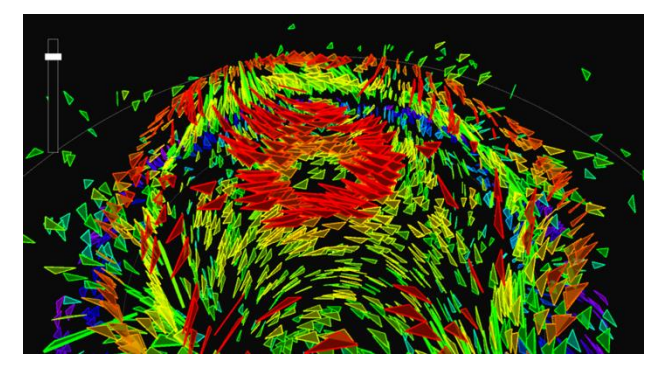

図3−6 マウス操作、ズームで視点を変更可能

またデータビジュアライゼーションのプラットフ ォームとしてウェブブラウザで動的なデータ可視化 のコンテンツを描画する Javascript である「D3.js\*5 」 について講義で紹介した。これは Javascript で動作す るため、PC 環境に依存せずブラウザ環境さえあれば 再現が可能であることから、世界的に利用されてい るデータ可視化のひとつである。公式ウェブサイト 上にはデータビジュアライゼーションのサンプルが 公開されており、且つブラウザ上でソースコードを 改変することが可能となっているため、生徒にはプ ログラムの修正を行ってもらい数値によってデータ ビジュアライゼーションがどのように変化するのか を実際に操作して体験してもらった。

これらのデータビジュアライゼーションのプログ ラムの映像を動画として出力し、プロジェクション マッピング投影を行った。2 回目と同様 6 グループ に分かれ、それぞれデータビジュアライゼーション 結果を立方体に投影した。

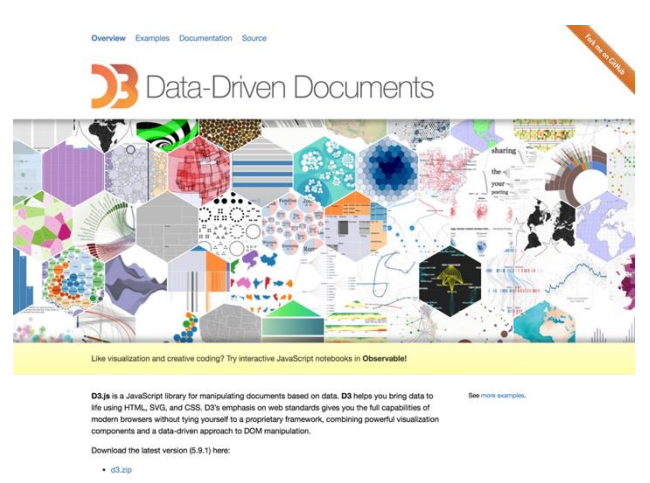

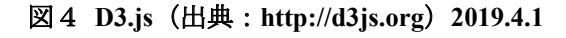

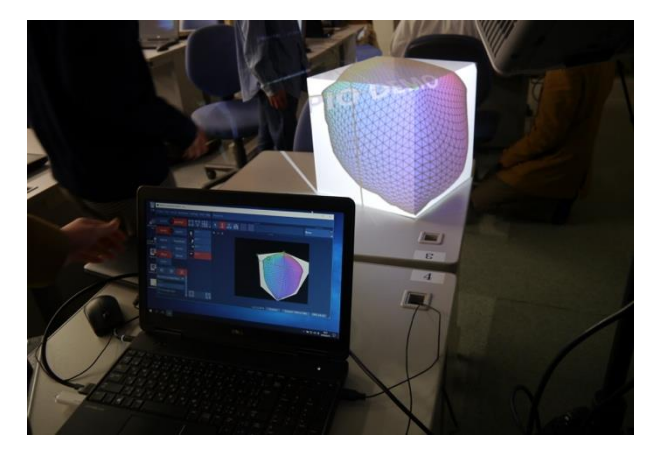

図5 **D3.js**(出典:**http://d3js.org**)**2019.4.1**

### 4.総括

プロジェクションマッピングによるプレゼンテー ションは通常のスライドで行う発表形式のものとは 異なり、利点としてさまざまな角度から多面的に情 報を見ることができることや、情報の変化をリアル タイムに確認できることにある。特に複雑に変化す る環境情報について効果的であると考えられる。

今回の講義を終えて、生徒からは、「もっとプロジ ェクションマッピングについて学びたい」「データビ ジュアライゼーションを活用したい」といったよう な意見をもらい、今後もこのような講義を継続して いければと思う。

課題としては、講義回数が少ないため演習に十分 な時間が取れなかったこと、PC 環境に依存するプロ グラムが使用できないことが挙げられる。内容が少 し多すぎた感があるため、今後は少し整頓したもの にしていきたい。

補注

\*1 MadMapper は GarageCube 社が販売するプロジ ェクションマッピング専用ソフトウェア https://madmapper.com

\*2 MAPIOはVisution社が販売するプロジェクショ ンマッピング専用ソフトウェア https://visution.com

\*3 KEPLER VISUALIZATION はデータビジュアラ イゼーションプログラマー/アーティストである Jer Thorp によるオープンソースコード http://blog.blprnt.com/blog/blprnt/data-in-an-aliencontext-kepler-visualization-source-code

\*4 Processing は Casey Reas と Benjamin Fry による オープンソースプロジェクトであり、かつては MIT メディアラボで開発されていたプログラム環境で、 クリエイティブ関連、教育などで使われている https://processing.org

\*5 D3.js はウェブブラウザで動的なデータビジュ アライゼーションを行うための Javascript 環境 https://d3js.org